**Trueget Control Control Control Control Control Control Control Control Control Control Control Control Control Control Control Control Control Control Control Control Control Control Control Control Control Control Contr** 

Roll No

# **SCHOOL OF MEDIA STUDIES END TERM EXAMINATION - JAN 2024**

**Semester :** Semester I - 2023 **Course Code :** BAH2020 **Course Name** :FUNDAMENTALS OF BUSINESS ANALYTICS **Program :** B.COM.

**Date :** 18-JAN-2024 **Time :** 1:00 PM - 4:00 PM **Max Marks :** 100 **Weightage :** 50%

## **Instructions:**

*(i) Read all questions carefully and answer accordingly.*

*(ii) Question paper consists of 3 parts.*

*(iii) Scientific and non-programmable calculator are permitted.*

*(iv) Do not write any information on the question paper other than Roll Number.*

## **PART A**

## **ANSWER ALL THE QUESTIONS 5X2M=10M**

- 1. In Power Query, what are the types of sources from which data can be imported? (CO1) [Knowledge]
- 2. What is Data transformation in power query? **All and the set of the C&LO bck `YX[YQ**
- 3. Which type of join combines rows from two tables based on a common key and includes only the rows where the key matches in both tables? **All and the contract of the C'EO's both YX[YQ**<sup>\*\*</sup>
- I E True/False: In a Left Join, all the rows from the left table and matching rows from the right table are included in the result, and any non-matching rows from the right table are excluded.
- ÁÁ Á Á Á Á Á Á Á Á Á **fir C) ŁOzbok`YXI YQ**  $\hat{I}$   $\hat{E}$  True/False: The primary purpose of the analysis phase in the analytical cycle is to make sense of collected data and derive meaningful insights.  $\overrightarrow{A}$   $\overrightarrow{A}$   $\overrightarrow{A}$  **ff C&LO bck `YX[YQ**

#### **PART B**

## **ANSWER ALL THE QUESTIONS 5X10M=50M**

- 6. Describe the main purpose and function of the VLOOKUP formula in Excel. How does it contribute to data retrieval? **ALCOUNTY CONSUMING THE CONSUMING A SET OF A SET OF A SET OF A SET OF A SET OF A SET OF ORIGINAL**
- 7. Describe Describe in detail the steps to merge two tables in Power (CO2) [Comprehension]
- 8. Explain the process of using the "Find" function in Excel to locate specific information within a worksheet. Provide step-by-step instructions and mention any options available for refining the search.

# "fr C' LO ca df Y YbglcbQ""

9. Explore the impact of Business Analysts on project outcomes. How does effective BA involvement contribute to project success, and what challenges may arise if BA roles are not well-defined?

# **PRESIDENCY UNIVERSITY BENGALURU**

**SET B**

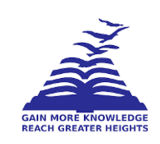

10. Present a practical scenario where using "Find and Replace" is beneficial. Describe the steps of finding and replacing specific information in a worksheet to address the scenario.

(CO5) [Comprehension]

## **PART C**

## **ANSWER ALL THE QUESTIONS 2X20M=40M**

11. Define and illustrate trend lines, histograms, bar charts, and pie charts. Briefly explain the primary purpose of each type.

# **(CO 4) [Application]**

12. Illustrate different methods for importing data into Power Query from databases, web sources, and files. Compare and contrast the procedures for each source type.

( **CO 4) [Application]**